תאריך עדכון 19.2.2024

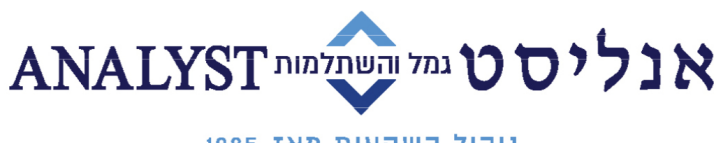

ניהול השקעות מאז 1985

## **הנחיות הפקדה בקרן השתלמות**

לקוחות יקרים,

אנו מודים לכם שבחרתם באנליסט לניהול כספי קרן ההשתלמות שלכם. כעת, תוכלו לבחור גם את אופן הפקדת הכספים בחשבון שפתחתם.

## **מעוניינים לבצע העברה בנקאית לחשבונכם?**

להלן חשבונות העו"ש של מסלולי קרן ההשתלמות שלנו. נא בצעו העברה בנקאית לפי מסלול ההשקעה בו בחרתם בתהליך ההצטרפות:

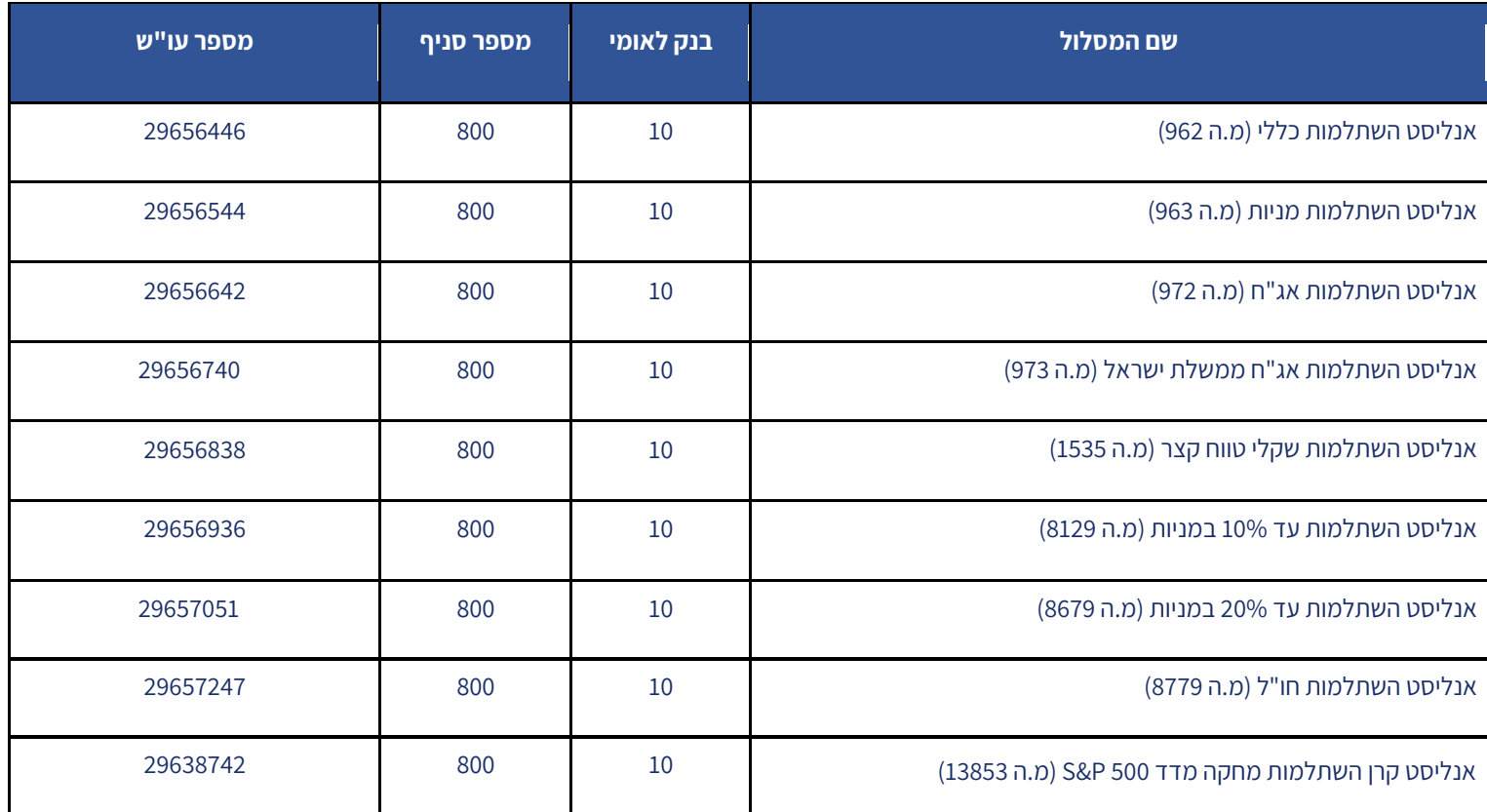

**חשוב מאוד:** על מנת שנוכל לשייך את ההפקדה לחשבונכם עליכם להעביר לנו אסמכתא על ביצוע ההעברה יחד עם צילום המחאה או אישור על ניהול חשבון בנק לכתובת הדוא"ל: **[il.co.analyst@gvia](mailto:gvia@analyst.co.il)**

שימו לב, ככל שבחרתם לבצע הפקדה במספר מסלולי השקעה שונים – יש לבצע העברה בנקאית של מלוא סכום ההפקדה למסלול השקעה אחד בלבד ואנו נחלק אותו לפי בחירתכם בטופס ההצטרפות.

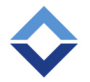

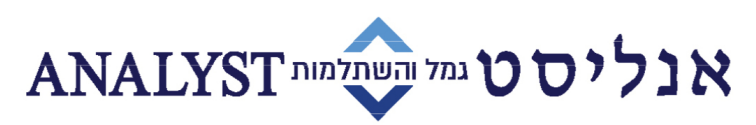

ניהול השקעות מאז 1985

## **מעוניינים לבצע הפקדה חודשית באמצעות הרשאה לחיוב חשבון?**

לנוחותך, מצ"ב קישור לסרטון הדרכה להקמת הרשאה לחיוב חשבון: **[לחץ כאן.](https://youtu.be/dMcuEMfiWzo)**

א. כנסו לאתר האינטרנט של הבנק שלכם ובחרו באפשרות "הקמת הרשאה לחיוב חשבון" שנמצאת תחת לשונית "עו"ש".

ב. עליכם לבחור את קוד המוסד של אנליסט קרן השתלמות שהינו .**56816** לעיתים, בעת הקמת ההרשאה, תתבקשו גם לציין מס' מזהה לקוח (זהו מס' ת[.ז שלכם\) או את שם](mailto:hafkadot@analyst.co.il) המוטב (אנליסט קופות גמל).

ג. לאחר שההרשאה אושרה באתר הבנק, נא הדפיסו/צלמו את פלט ההרשאה ושלחו אותו יחד עם צילום המחאה או אישור על ניהול חשבון לכתובת הדוא"ל **[il.co.analyst@gvia](mailto:gvia@analyst.co.il)**

ד. חשוב שתציינו בגוף המייל את מס' תעודת הזהות שלכם וכן, תאריך וסכום לחיוב החודשי המבוקש .

לשימת לבכם, תקרת הפקדה שהרווחים בגינם פטורים ממס רווח הון (ריאלי) בשיעור 25% בשנת 2024 עומד על 20,520 ש"ח.

לפרטים נוספים תוכלו לפנות גם למוקד שירות הלקוחות שלנו בטלפון 03-7147177 בשעות הפעילות בימים: א'-ה' בשעות 09:00-16:30

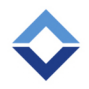

אנליסט קופות גמל בע"מ. מגדל אלרוב, שדרות רוטשילד 46, ת"א 6688312 Analyst Provident Funds Ltd. Alrov Tower, 46 Rothschild Blvd. Tel Aviv 6688312 www.analyst.co.il | Gemel@analyst.co.il [n] | 03.7147143 [9] | 03.7147177 [U]